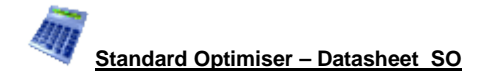

### *Adaptable cutting patterns with extended part information*

The Standard Optimiser is designed for cutting batches of jobs on a single axis beam saw. It has the flexibility to deal with a wide range of part lists and part quantities and includes many extra features for dealing with offcuts, complicated cutting patterns and allows the part list to be fully customised via extra custom fields.

The optimiser supports transfer to a wide range of beam saws.

- *- Enter part sizes*
- *- Optimise*
- *- Send cutting data to saw*

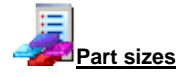

The starting point of optimisation is a list of part sizes. This can be produced in a variety of ways:-

- Enter sizes in the 'Part list' grid
- Import part sizes from external files or other systems

Some lists can have extra custom fields with information for reports or for part labels. The system also provides a set of pre-defined fields which automatically calculate extra data.

The sizes entered are typically the finished sizes and the part list (with the Edging module) includes options to adjust the sizes to allow for edging, laminates are re-trimming.

The part list includes a full set of options to edit or insert items, re-order and change the list.

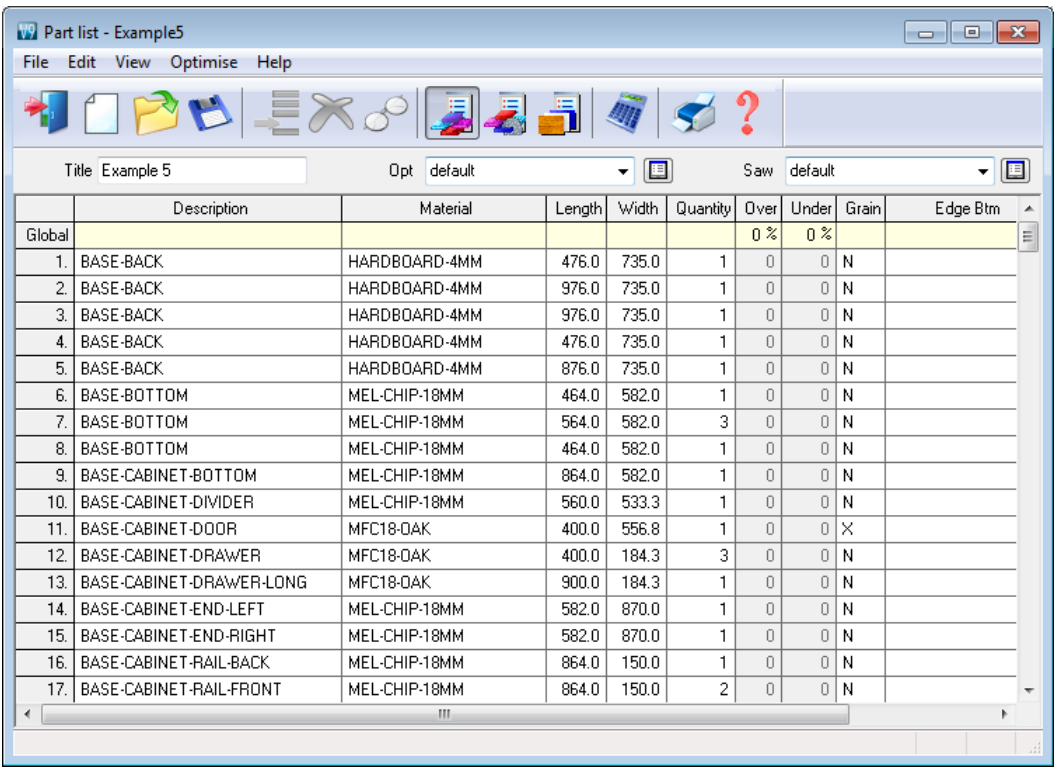

In this example there are a large number of part sizes required in small quantities. Each part has a material code which matches the part to the available materials.

The number of columns in use can be adjusted to match the details required and help with data entry. The global line at the top of the list allows entry values that apply to the whole list and help to speed up data entry and avoid mistakes.

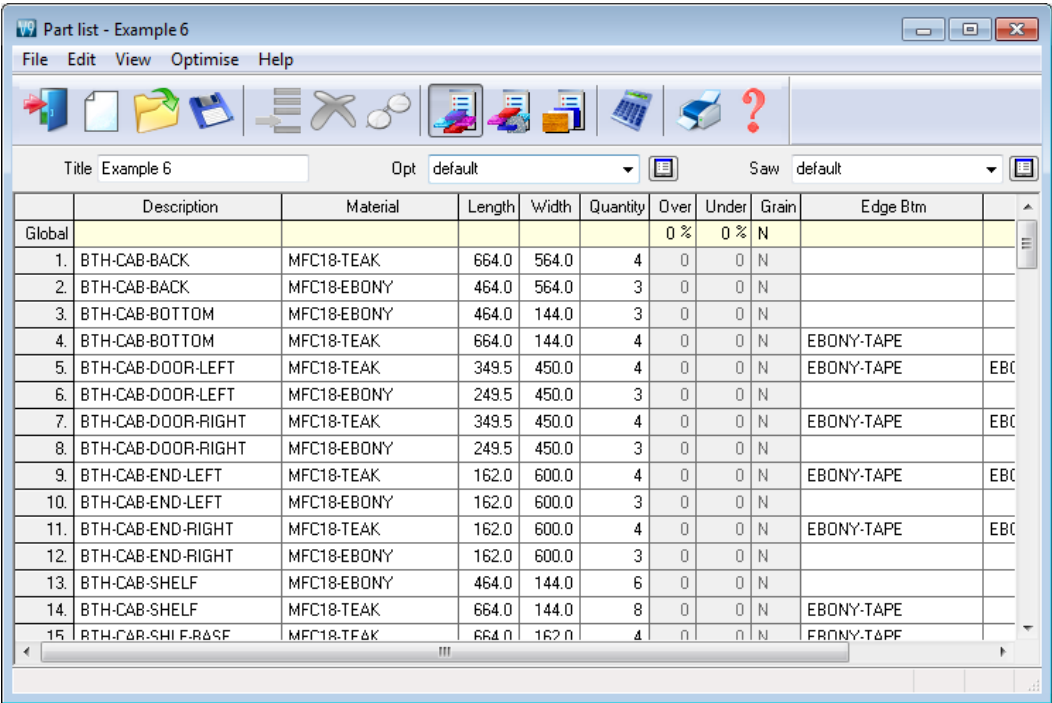

Sizes can be entered in millimetres, decimal inches or fractional inches.

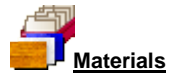

All materials are stored in the Board library. This is a database of all sheet material and includes quantities and costs. The Board library stores a record for each material and a record for each board size (including any offcuts) for each material type.

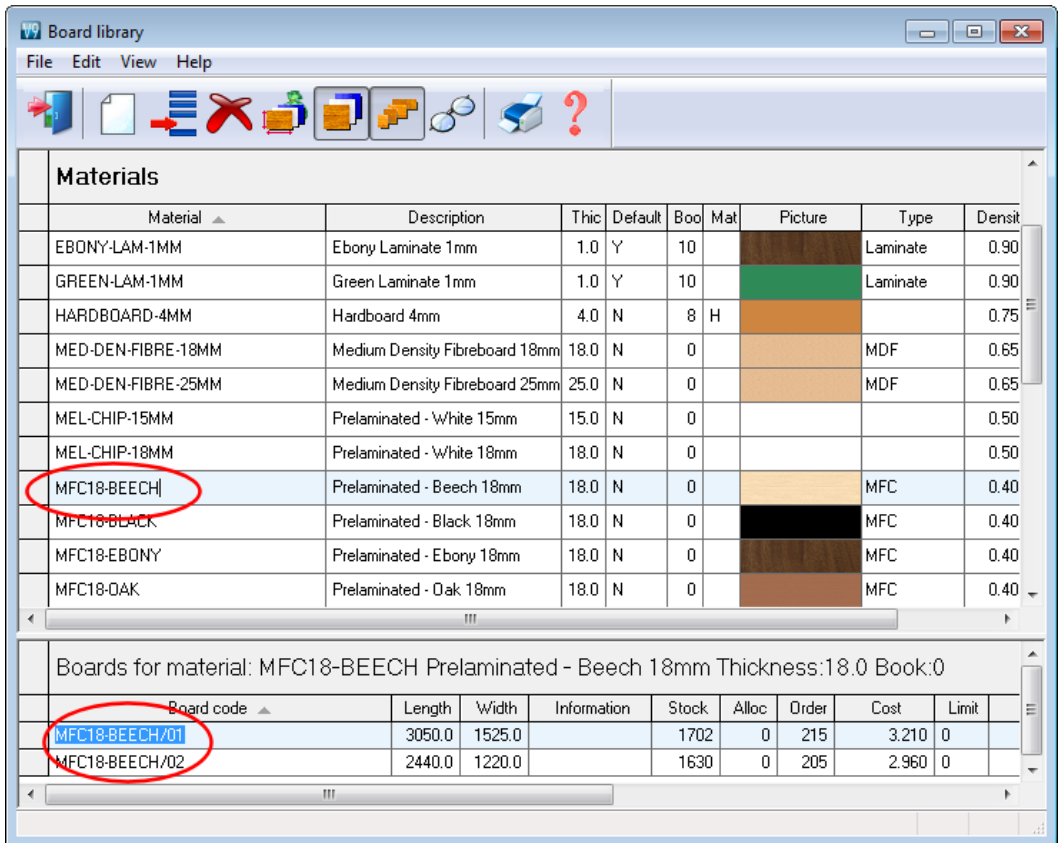

In this example the material MFC18-TEAK has two available board sizes 3050.0 x 1525.0 and 2440.0 x 1220.0 and several offcuts.

The Material column in the Part list associates each part with the correct material to use and the optimiser selects the optimum boards sizes to use for each job.

ň. Optimising parameters are used to describe the type of cutting (trims, re-cuts, headcuts etc.) - these features may vary with different part lists.

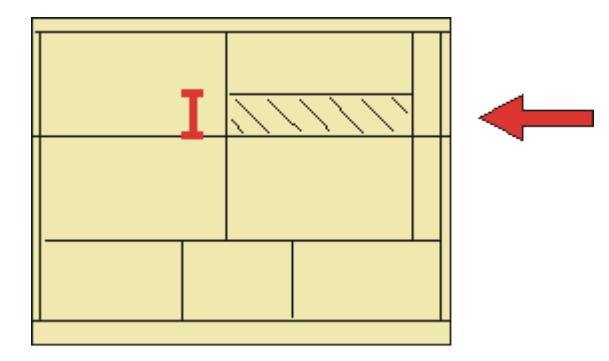

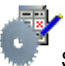

E.

Saw parameters are used to describe each saw; overall cutting length, position of clamps, fence speed …

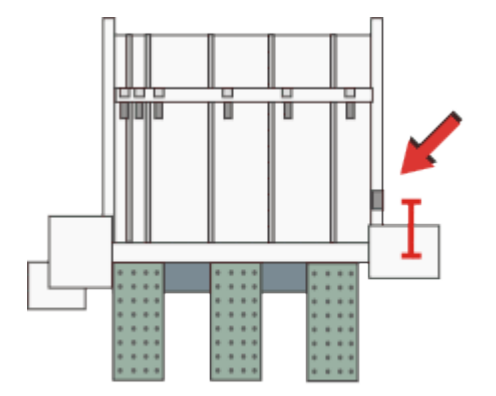

Different parameters lists can be set up and used to produce the correct cutting requirements for any list. Typically users set up a handful of parameters lists with commonly used settings and add extra lists for one-off or special jobs.

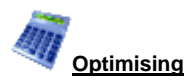

Optimisation produces the pattern layouts (balancing cutting times and waste) and a set of detailed reports on each job. Jobs can be batched together. This is useful where there are lot small orders in the day.

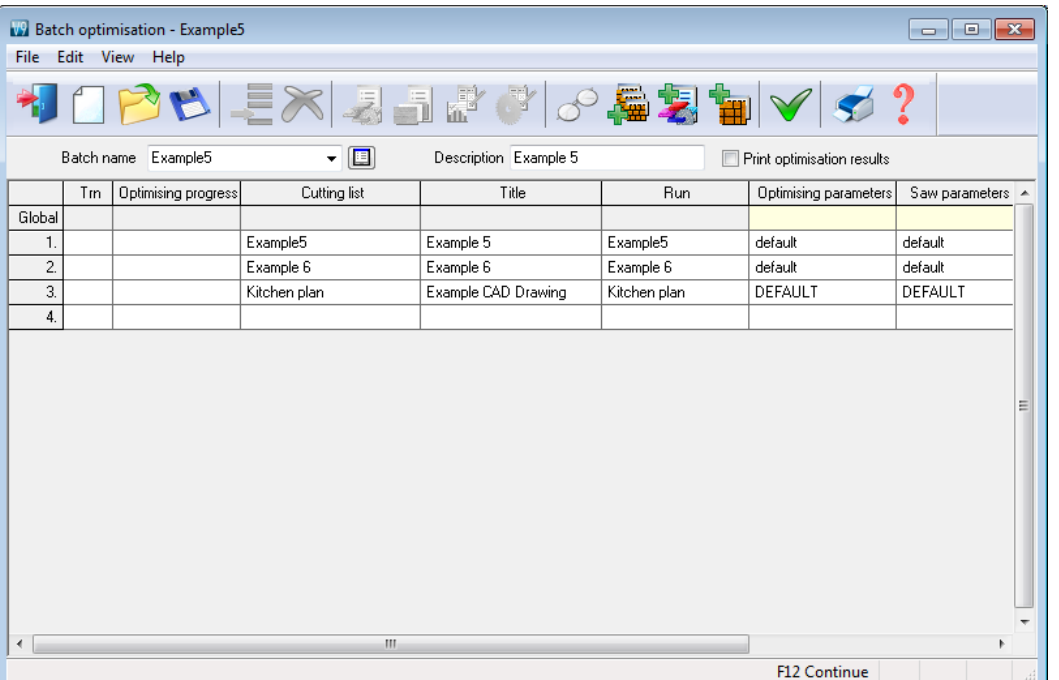

The results are shown in the section of the program 'Review runs'.

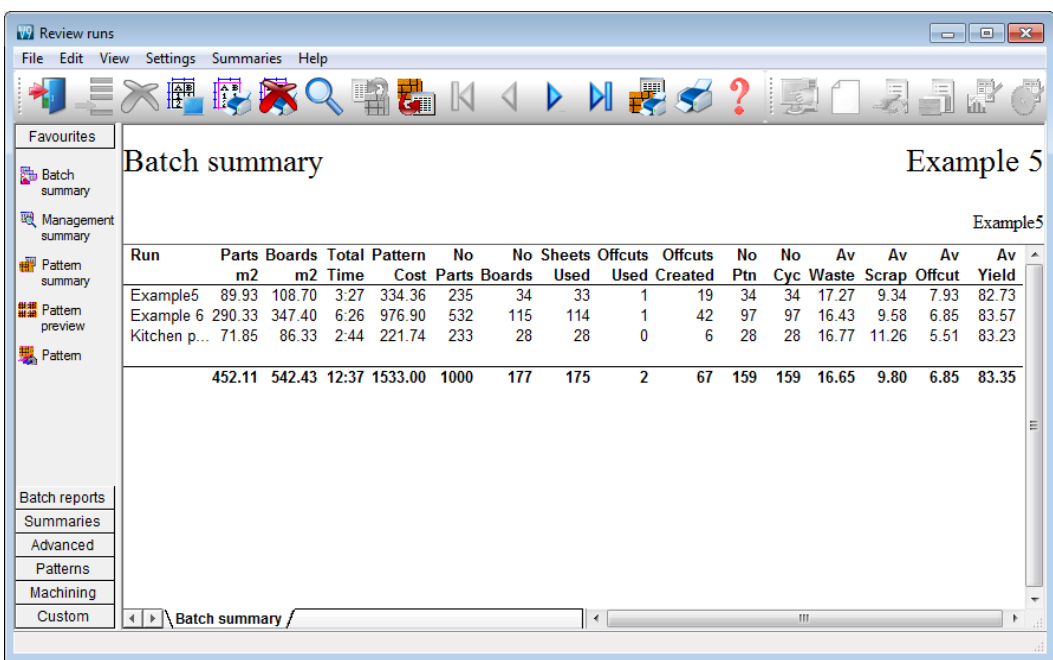

Runs are stored and can be easily recalled for review or adjustments.

Select an item to see the details of each job.

The first report shown is an overall summary of the job.

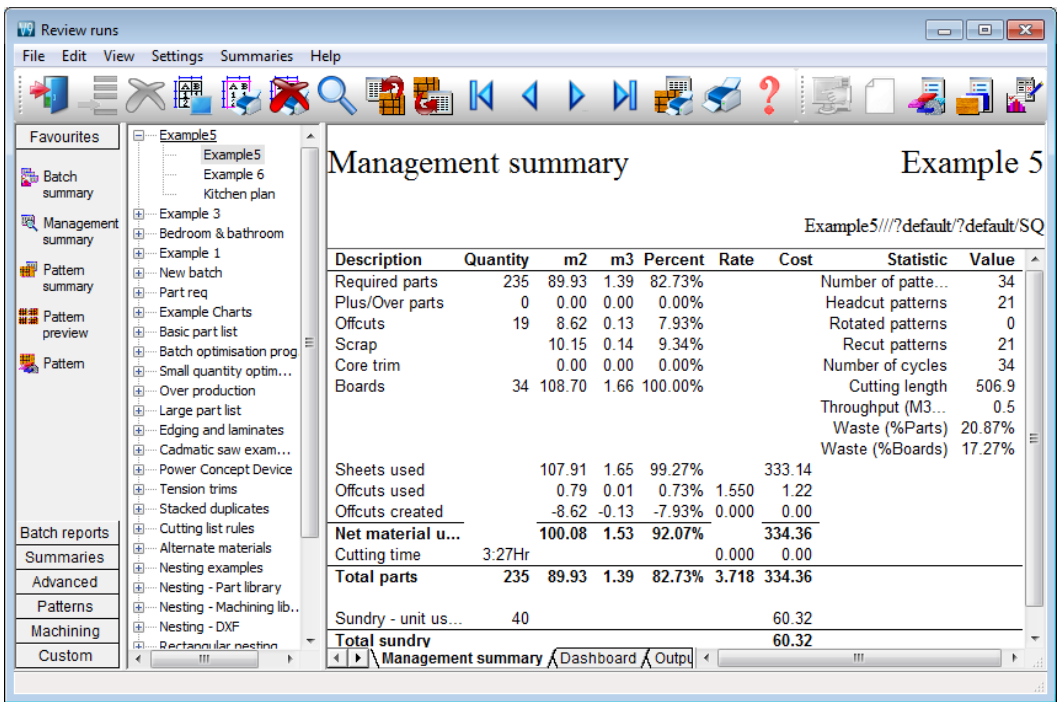

The management summary shows the overall yield, costs and the type of patterns produced. A window shows the list of optimised jobs so it is easy to quickly check and review one job then another.

An option at the Management summary is the Dashboard which shows custom snapshots of the data allowing a better insight into selected features of the job.

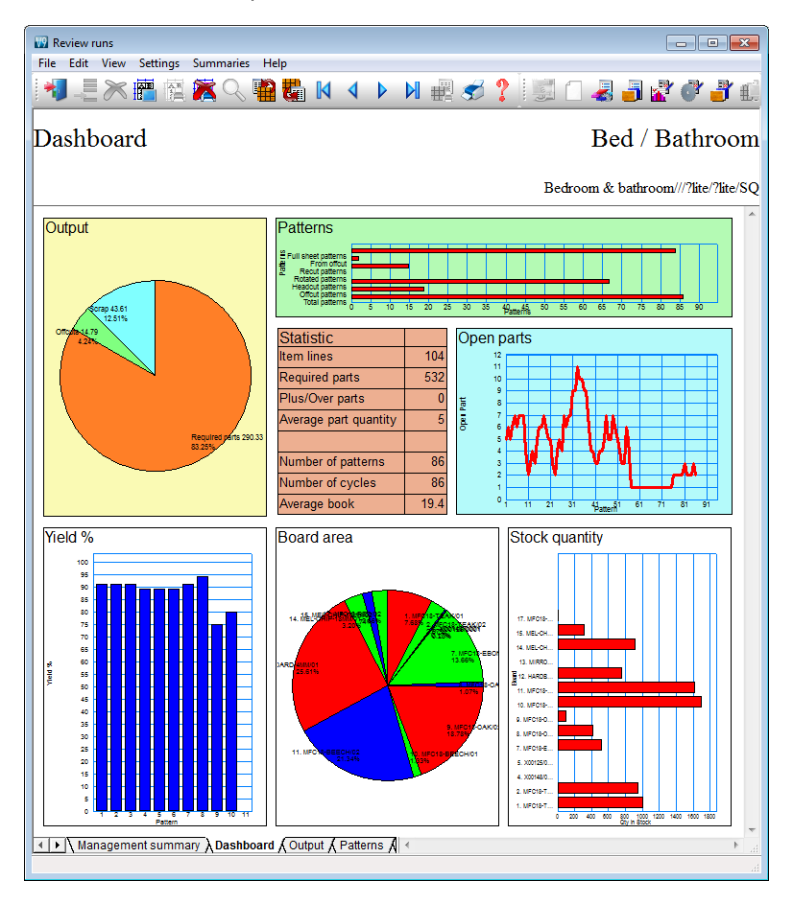

The Dashboard can include a selection of charts from other summaries so critical aspects of the job can be highlighted. The Dashboard and all the charts are fully customisable.

The cutting patterns are shown in a thumbnail preview

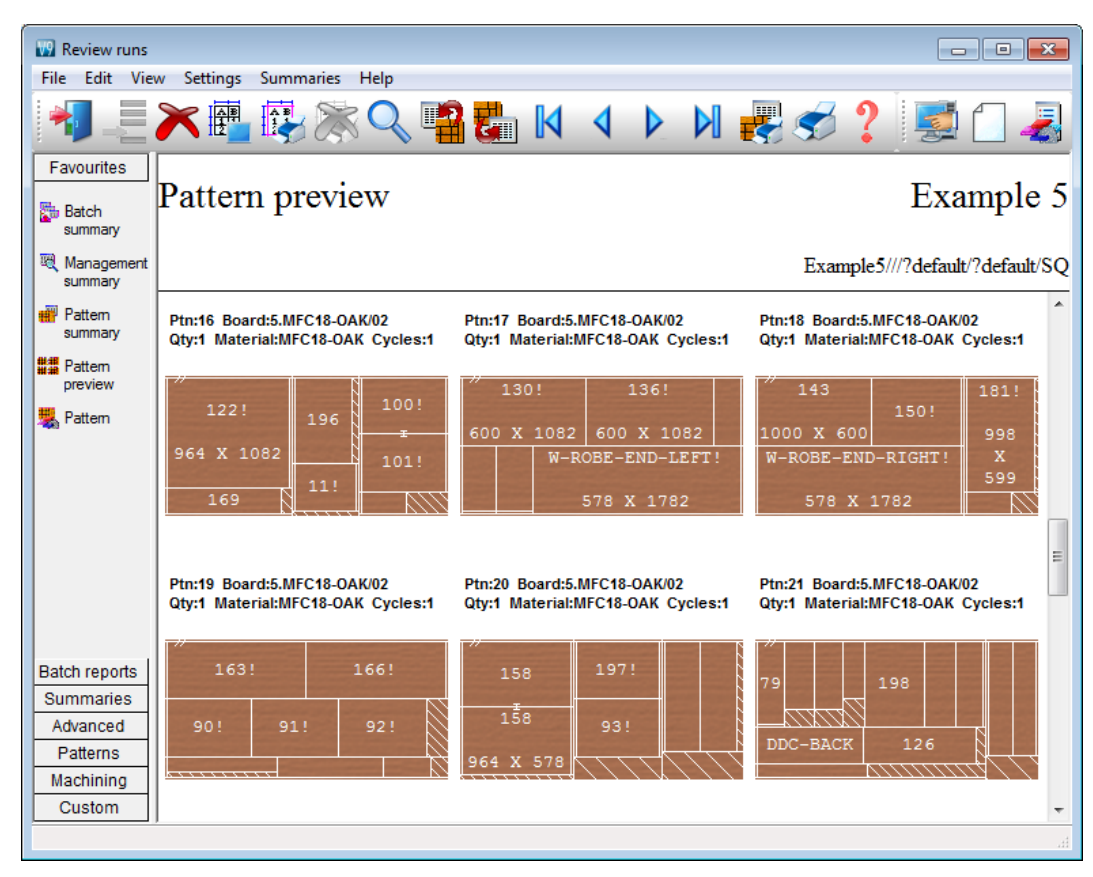

The patterns can be viewed full screen by clicking on the thumbnail.

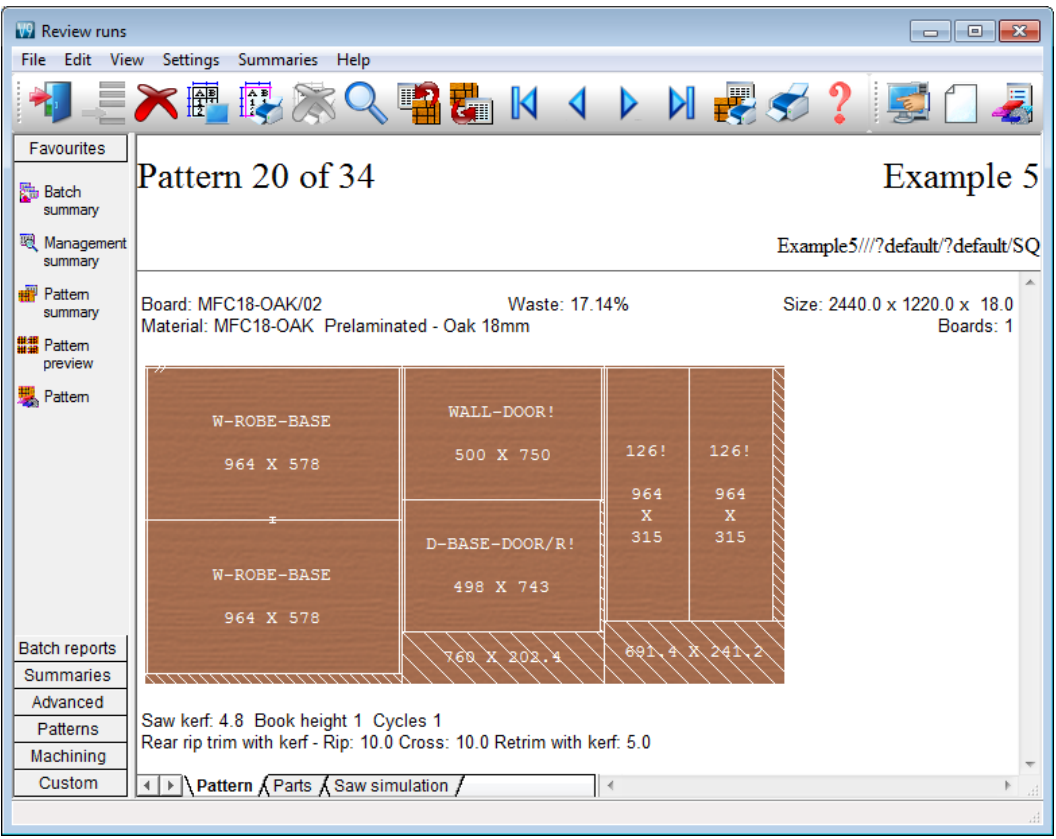

The full details of the pattern include, part label, waste, offcuts and the pattern orientation.

Further details, for example, the parts cut, cutting instructions, saw simulation for each pattern are accessed from the tabs at the foot of each pattern.

A large number of other summaries are available, for example, a list of patterns and cutting quantities, summary or parts produced, a list of offcuts produced …

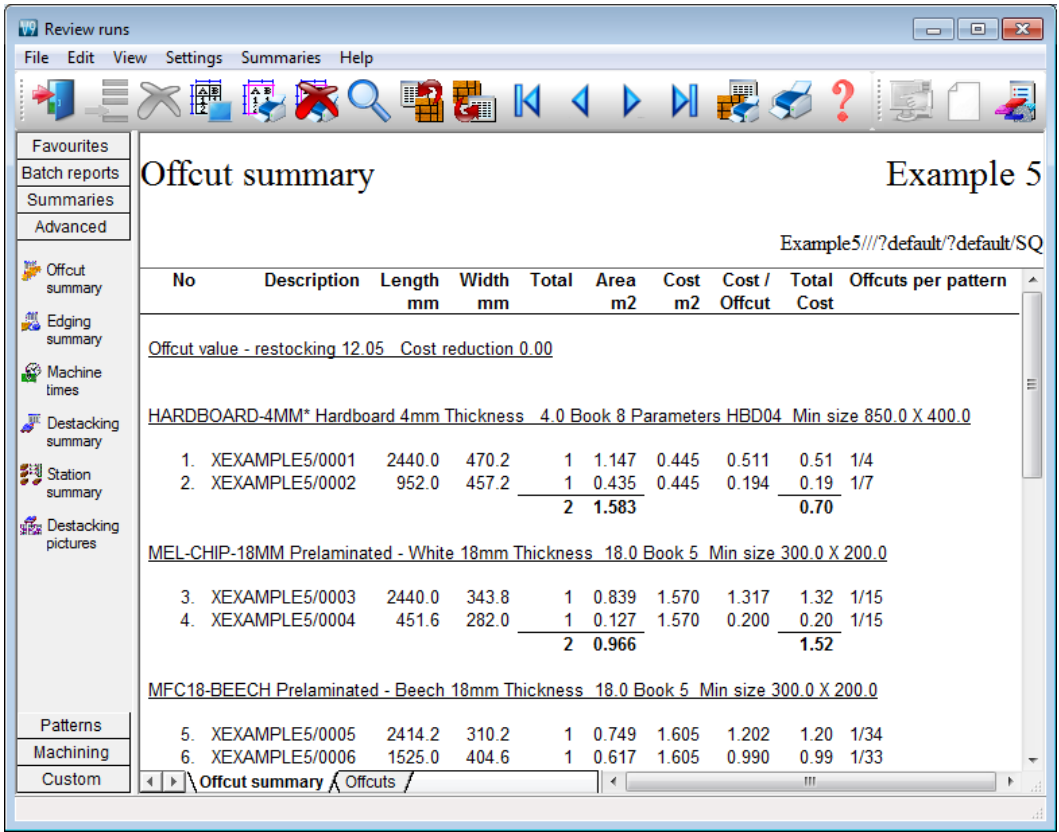

Where appropriate offcuts can be returned to the Board library and re-used.

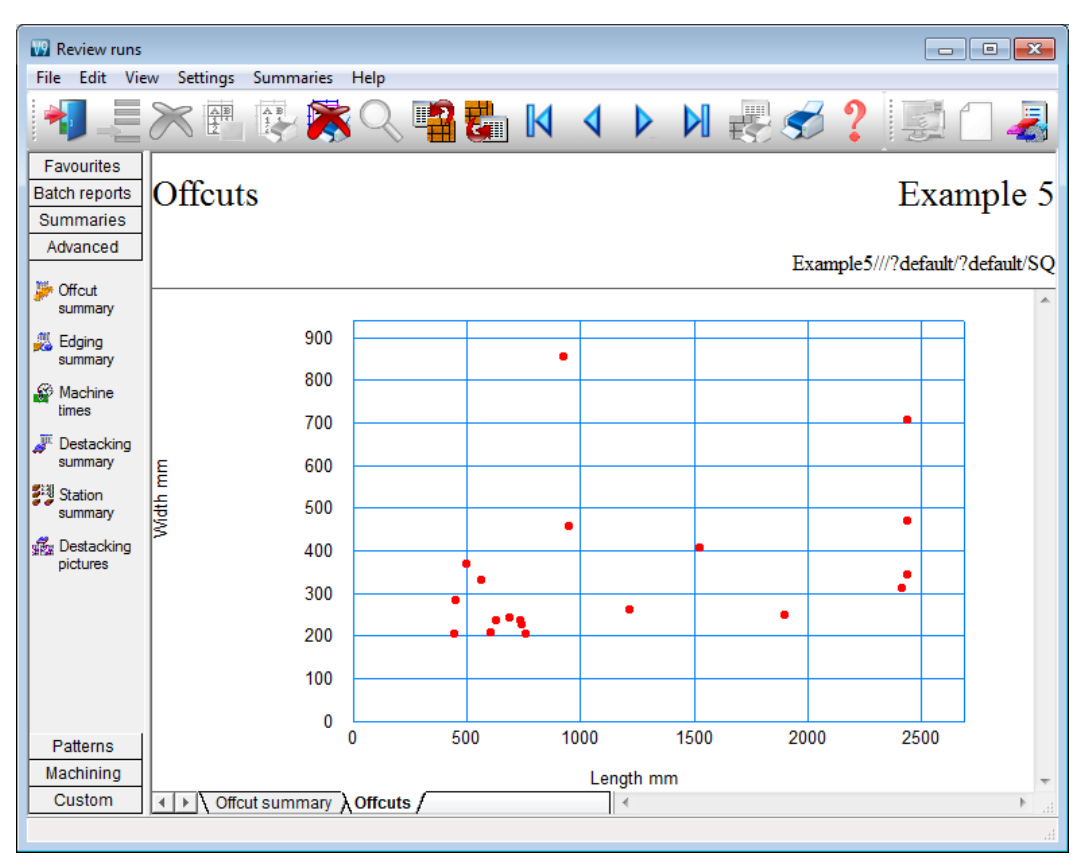

Up to 3 chart views can be designed and included for each summary.

Summaries available include:-

Batch summary Management summary Pattern summary, Part summary Board summary, Offcut summary Saw loading summary, Material summary Sundry parts, Machine times

In addition to standard summary a wide variety of custom reports can be created with the Form & Label design option.

All the information from cutting is available for the reports and a set of pre-defined templates can be used as a starting point for your own reports which are fully integrated into the program.

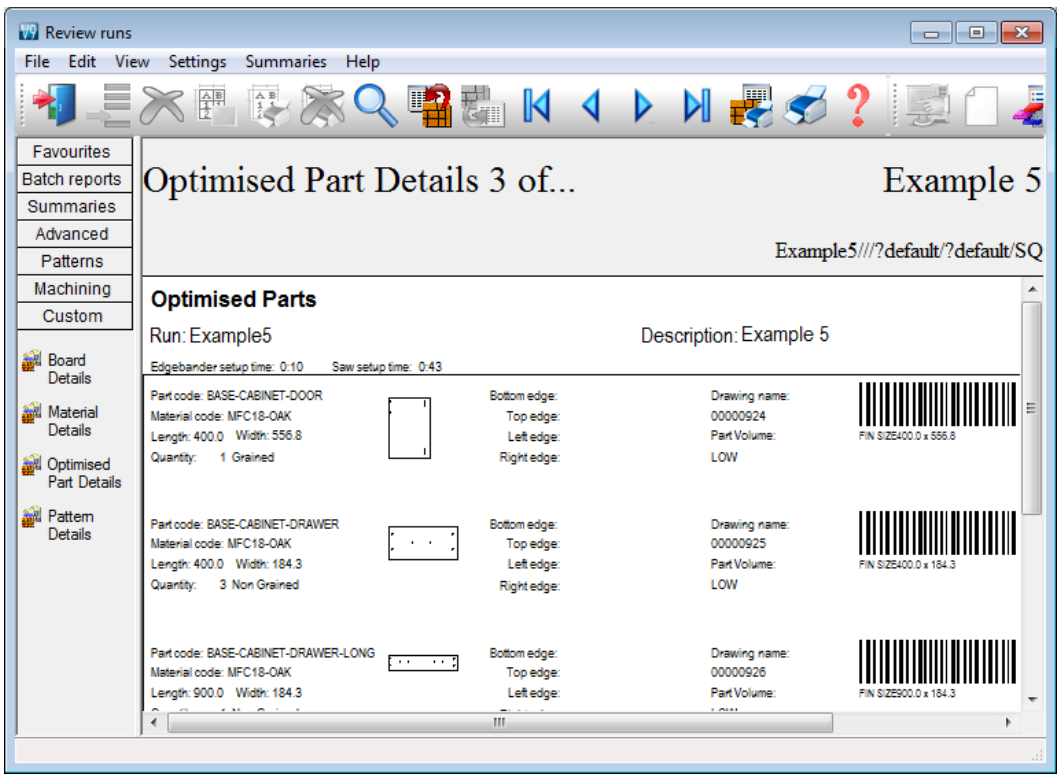

The custom summary above shows a bar code and drawing for each part.

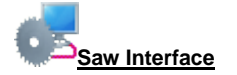

Optimising data can be sent directly to many types of saw in proprietary formats.

Saw interface parameters set up the transfer for each saw. Users typically transfer to a handful of different saws. For example, two different Holzma saws.

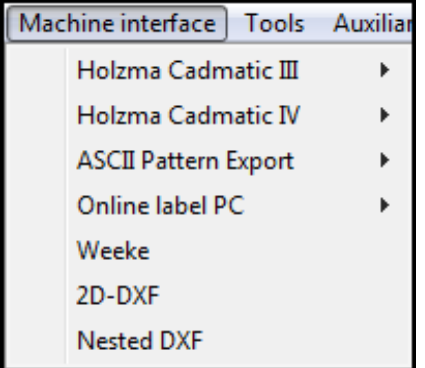

The saw controllers supported are:-

```
Direct link - Holzma Topmatic/Micromatic
Module programmer
Online label PC
Holzma Cadmatic I
Holzma Cadmatic II
Selco CRLINK
Holzma Cadmatic III/IV
Homag Sawtech (Espana)
Giben
Schelling Commander 2 and 4
SCMSCM Seziona
Ascii PTX
MDB PTX
```
This variety of saws includes many different types of saw but typically the Standard Optimiser is used with Single axis beam saws.

A large set of saw parameter files are provided covering the settings for a wide range of saw models.

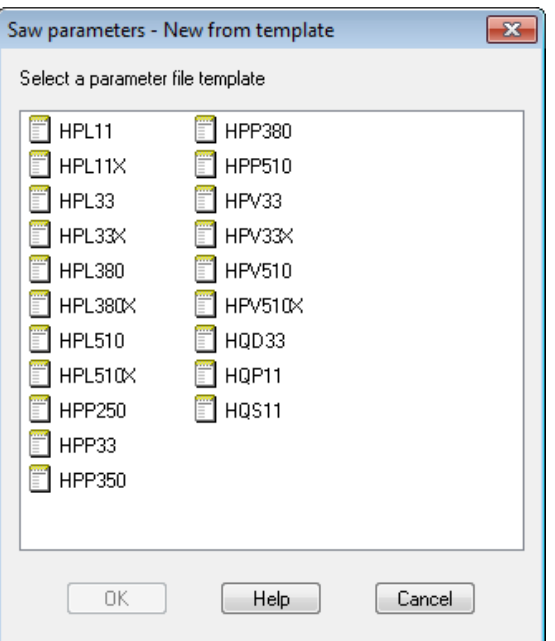

### **Pattern editor**

The standard optimiser deals with a wide range of jobs but smaller jobs often require the flexibility to make last minute changes as orders change or materials are not available. The pattern editor and pattern library allow changes to each pattern, for example:-

- change the order in which patterns are cut
- alter a cut quantity
- remove a headcut
- swap parts
- alter a part size
- use a different board

The part requirements and run quantities are automatically re-calculated when the changes are confirmed; ready for the cutting data to be sent to the saw.

Click on any pattern to move to the editor.

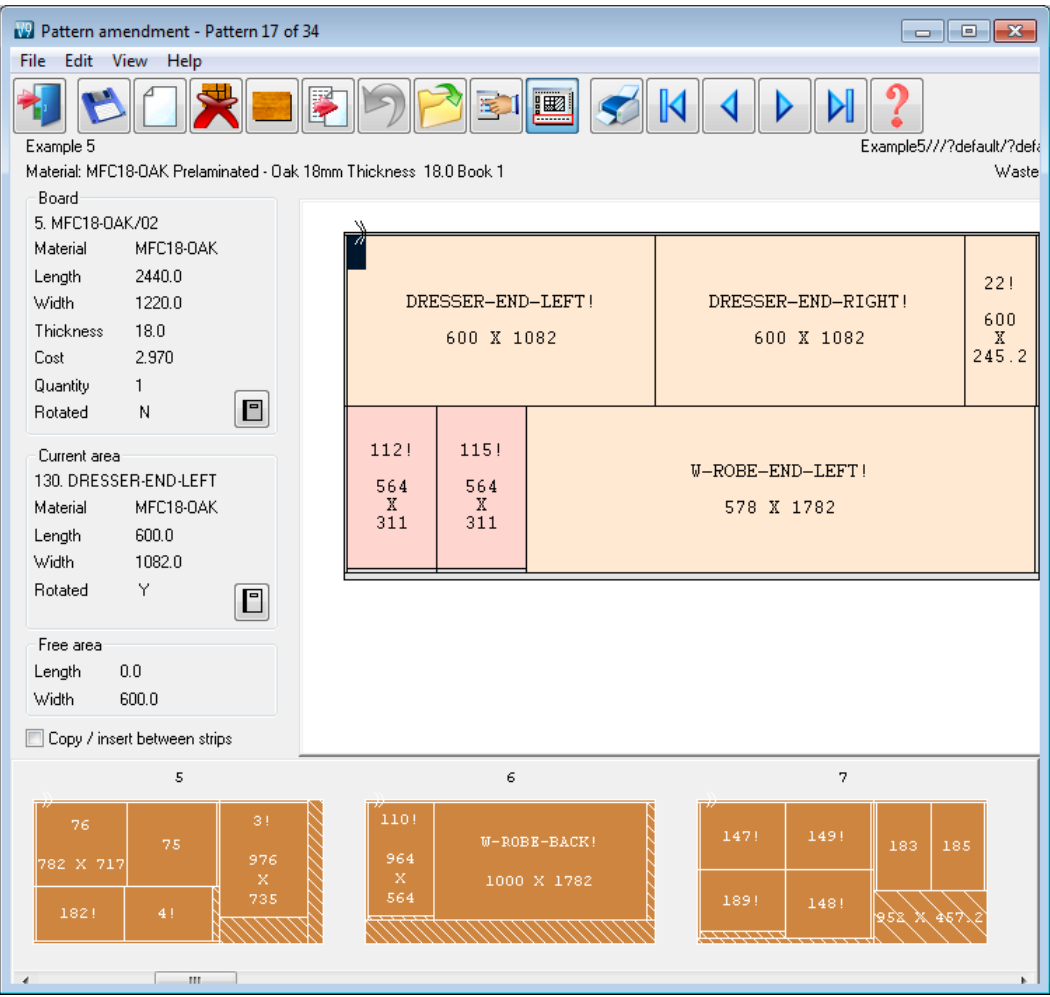

In this example a part (that was cancelled) has been deleted.

The thumbnail at the foot of the editor allows patterns to be quickly selected and for parts to be moved between patterns.

*The editor should be used carefully - if there are large scale changes it is better to re-optimise as the balance of costs and waste may change significantly.*

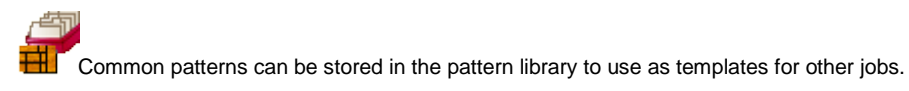

### **Export cutting data**

As well as sending data to a saw cutting data can also be exported to our standard PTX (Pattern exchange) format; either as an ASCII file or MDB database file.

This format has been in use for many years and several manufacturers use it for extracting data for post processing for other machines:-

- transfer to other office or production database systems
- control of destacking machinery
- control of edgebanders
- sending information to other stations in a cutting line.

Full control of imported data and clean part lists

These days it is much more common for part list requirements to be imported from other systems such as an Order system or Sales database. In these cases the data is often in a variety of formats and the incoming data contains records and fields that are not used in optimising.

The *Part list import parameters* allow you to describe the format of almost any external file and to specify the fields required for optimising (part code, length, width quantity etc.)

It often happens, as well, that not all the part sizes can be optimised e.g. thin rails or bought in items. Using the *Cutting list rules* option allows any imported list to be further refined and corrected automatically.

The program can also deal smoothly with converting from data in fractional or decimal inches to millimetres (or vice versa).

# **Comparison of Optimisers**

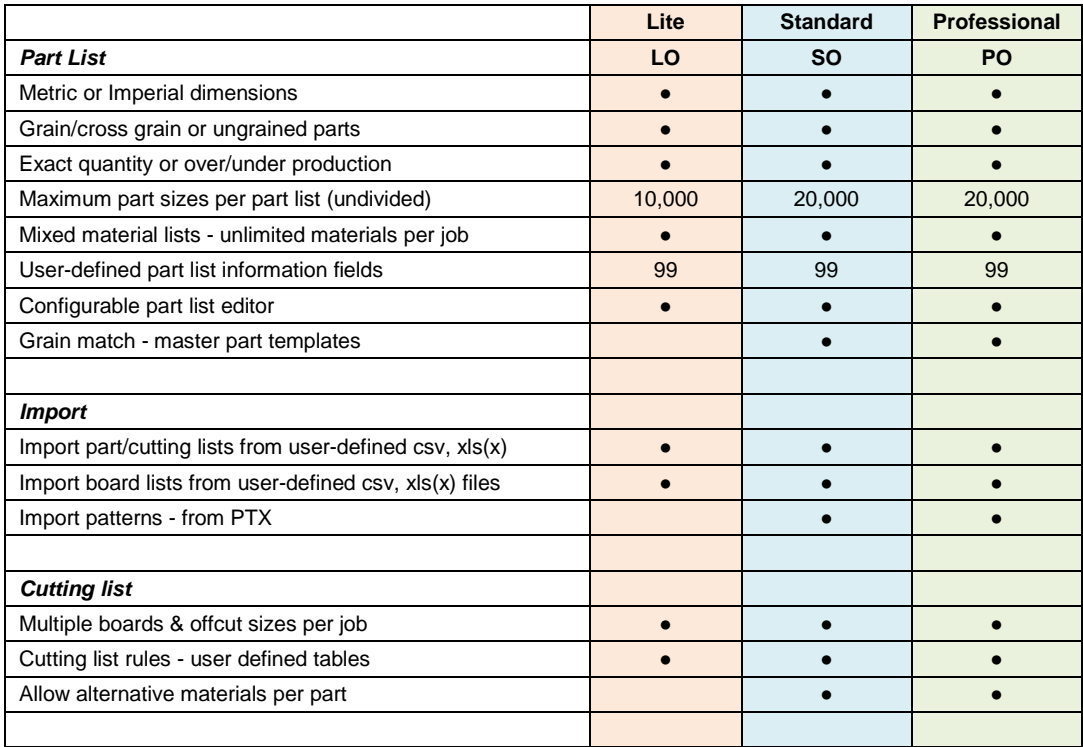

# **Comparison of Optimisers (continued)**

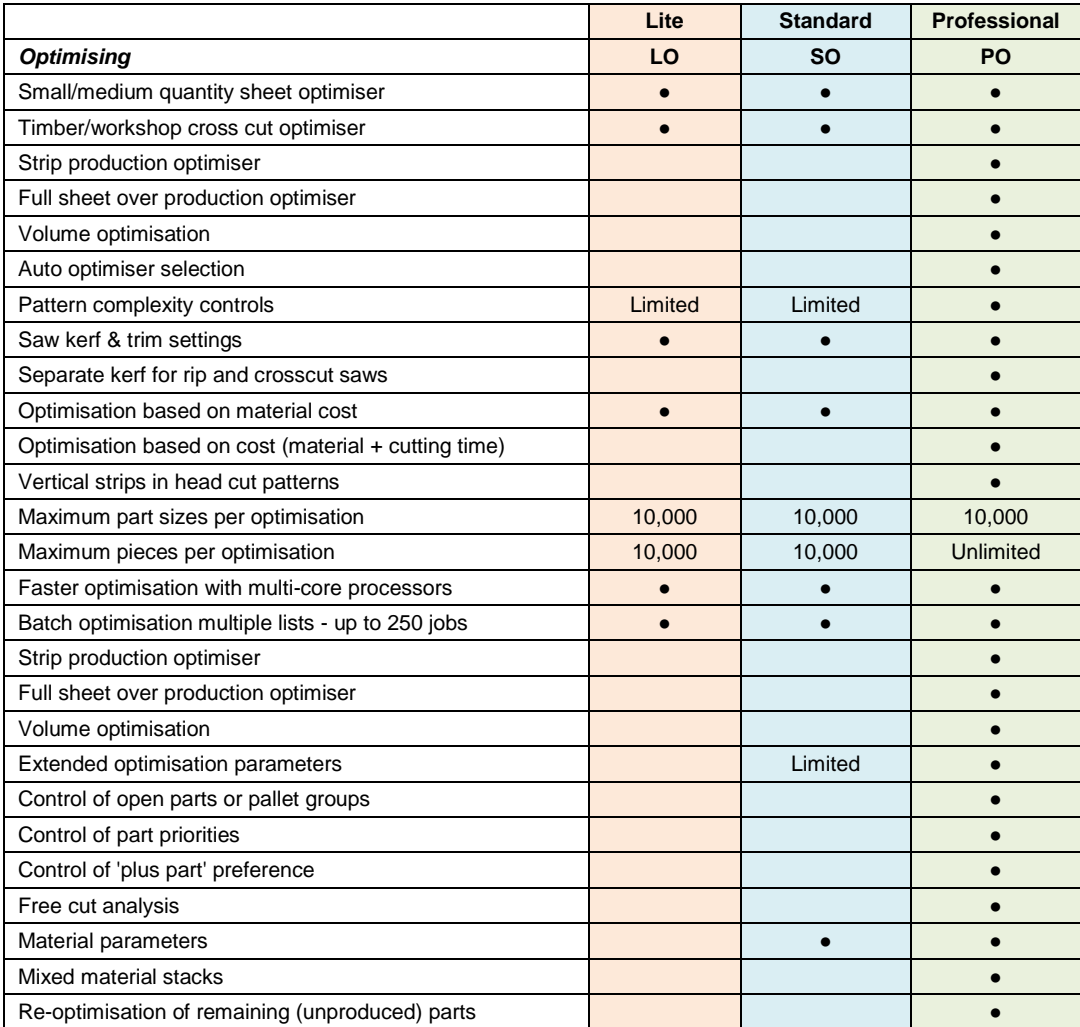

# **Comparison of Optimisers (continued)**

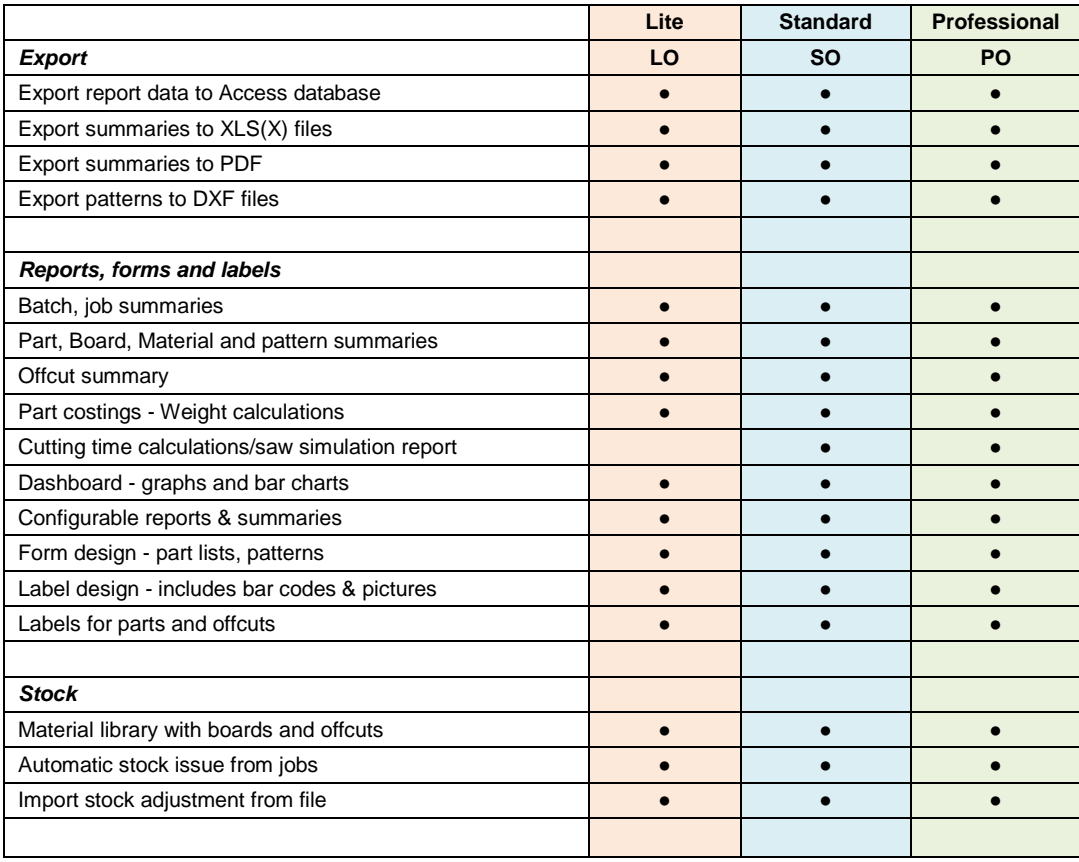

# **Comparison of Optimisers (continued)**

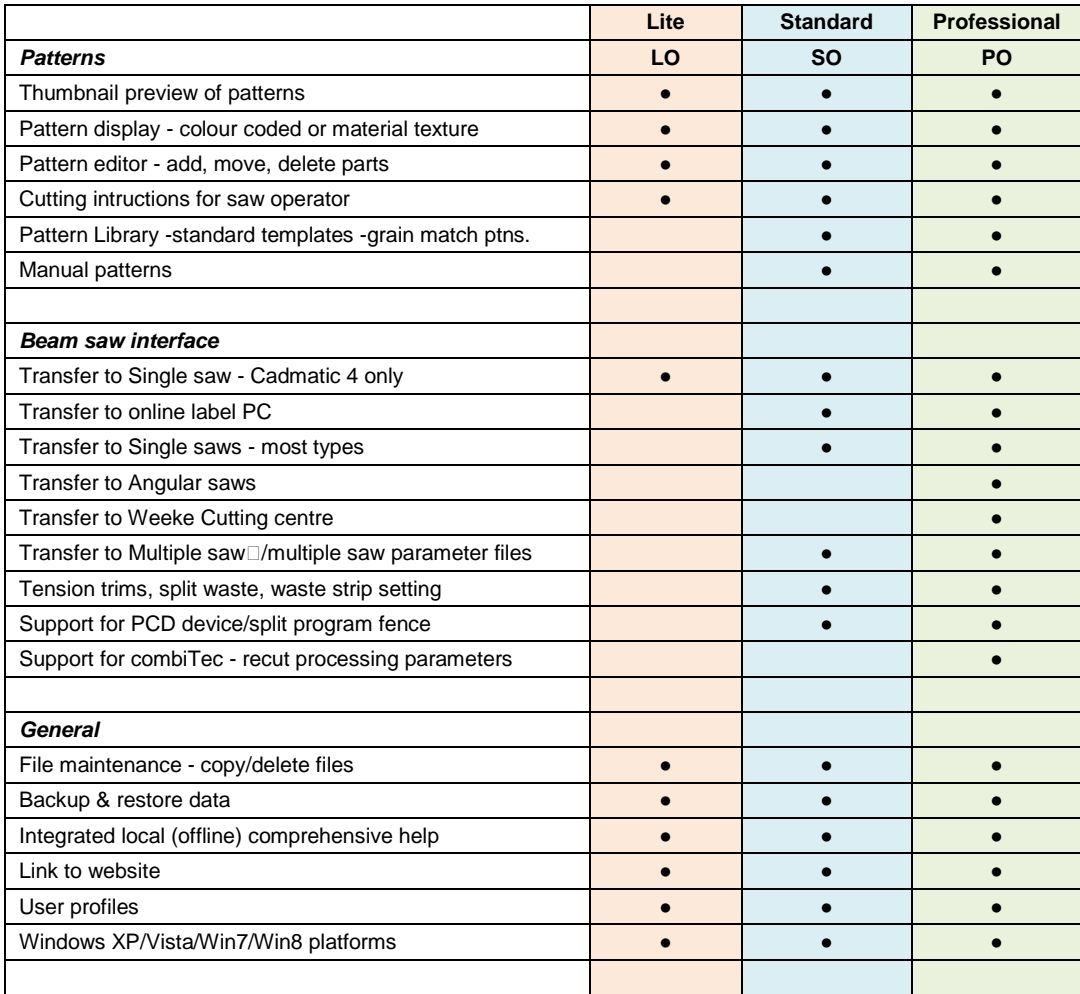